سنة أولى ماستر )2022/2021(

مقياس: الإعلام الآلي

## الوحدة 2: البريد الإلكتروني

- مزايا البريد اإللكتروني
- عنوان البريد اإللكتروني
- استخدام البريد اإللكتروني

يعد البـربد الإلكتروني من أهم الخدمات التي تقدمها الإنترنت؛ فهو يسمح للمتعاملين بالتـواصل وتبادل الـرسائل الرقمية. مبـدأ عمل البـريد اإللكتروني يحاكي مبدأ عمل البـريد العادي، فلكل متعامل عنـوان بـريدي وحيد ) adresse électronique) يعرفه على الشبكة وبمكنه من ارسال واستقبال الرسائل الإلكترونية من خلال:

- √ برمجيات البريد الإلكتروني: هي برمجيات مخصصة لإدارة ومعالجة البريد الإلكتروني (مثل: Microsoft ) Outlook
- ✓ صفحة البريد اإللكتروني على شبكة اإلنترنت )مثل: com.hotmail.www، com.yahoo.www .)www.gmail.com
	- **.1 مزايا البريد اإللكتروني**

من المزايا التي توفرها خدمة البريد الإلكتروني للمستخدم:

- ✓ السرعة الفائقة؛
- ▼ التكلفة: اشتراك الإنترنت؛
- ✔ إرسال الرسائل النصية مع إمكانية إرفاق الصور والملفات بمختلف الامتدادات؛
	- ✔ إمكانية إرسال نفس الرسالة إلى عدة جهات متصلة في نفس الوقت؛
		- ✓ حفظ الرسائل والرجوع إليها في أي وقت؛
			- **.2 عنوان البريد اإللكتروني**

توجد عدة شـركات تقدم خدمة البريد اإللكتروني، منها: Gmail الذي تقدمه شركة Google، Hotmail املقدم من طرف شركة Microsoft و Yahoo الذي توفره شركة Yahoo. لالستفادة من خدمة البريد اإللكتروني يجب التوفر على خدمة الإنترنت وانشاء حساب بريدي لدى إحدى هاته الشركات. عند إنشاء بريد إلكتروني يتم تسجيل المستخدم في قاعدة بيانات الشركة المستضيفة فيتحصل على عنوان بربدي وكلمة مرور خاصة به تمكنه من معالجة الرسائل الإلكترونية. يتكون عنوان البريد اإللكتروني من ثالثة أجزاء:

الاسم: وهو مجموعة من الرموز، الحروف والأرقام المتتالية التي تعكس اسم المستخدم (الشخص أو الخدمة).

سنة أولى ماستر )2022/2021(

مقياس: الإعلام الآلي

الر مز @: atباإلنجليزية و التي تعني لدى أو عند مالشركة المستضيفة: اسم الشركة المُزوِدة لخدمة البريد الإلكتروني. kh.medani@gmail.com :مثال

**.3 استخدام البريد اإللكتروني و معالجة الرسائل**

تشمل معالجة/إدارة البريد الإلكتروني التي يوفرها مزود الخدمة العمليات التالية:

- ✓ إنشاء حساب بريد إلكترو ني؛ ✓ فتح/الدخول إلى حساب البريد اإللكترو ني؛ び حفظ وتنظيم عناوين الجهات المتصلة أو ما يعرف بخاصية دفتر العناوين لمستخدمي البريد الإلكتروني؛ ✓ إرسال الرسائل اإللكترو نية؛ ✓ استقبال الرسائل اإللكترو نية؛ ✓ الرد على الرسائل؛ ✔ إعادة توجيه الرسائل إلى جهات أخرى؛ ✓ إمكانية التدقيق اإل مالئي لنص الرسالة؛ √ خيارات التعقب، تحديد بربد هام، تحديد تاربخ الاستلام وتاربخ نهاية الصلاحية والتوقيع الإلكتروني؛ ✓ تنظيم وتص نيف الرسائل في مجلدات؛
	- ✓ استخدام سلة البريد لحذف واسترجا ع الرسائل؛
	- **.3.1خطوات إنشـاء حساب بريد إلكتروني على Gmail**

إلنشـاء حساب بريد إلكتروني على Gmail نتبع الخطوات التالية:

الدخول إلى موقع www.gmail.com) ( أنم قم بإدخال معلوماتك الشخصية كما هو موضح في الشكل أدناه:

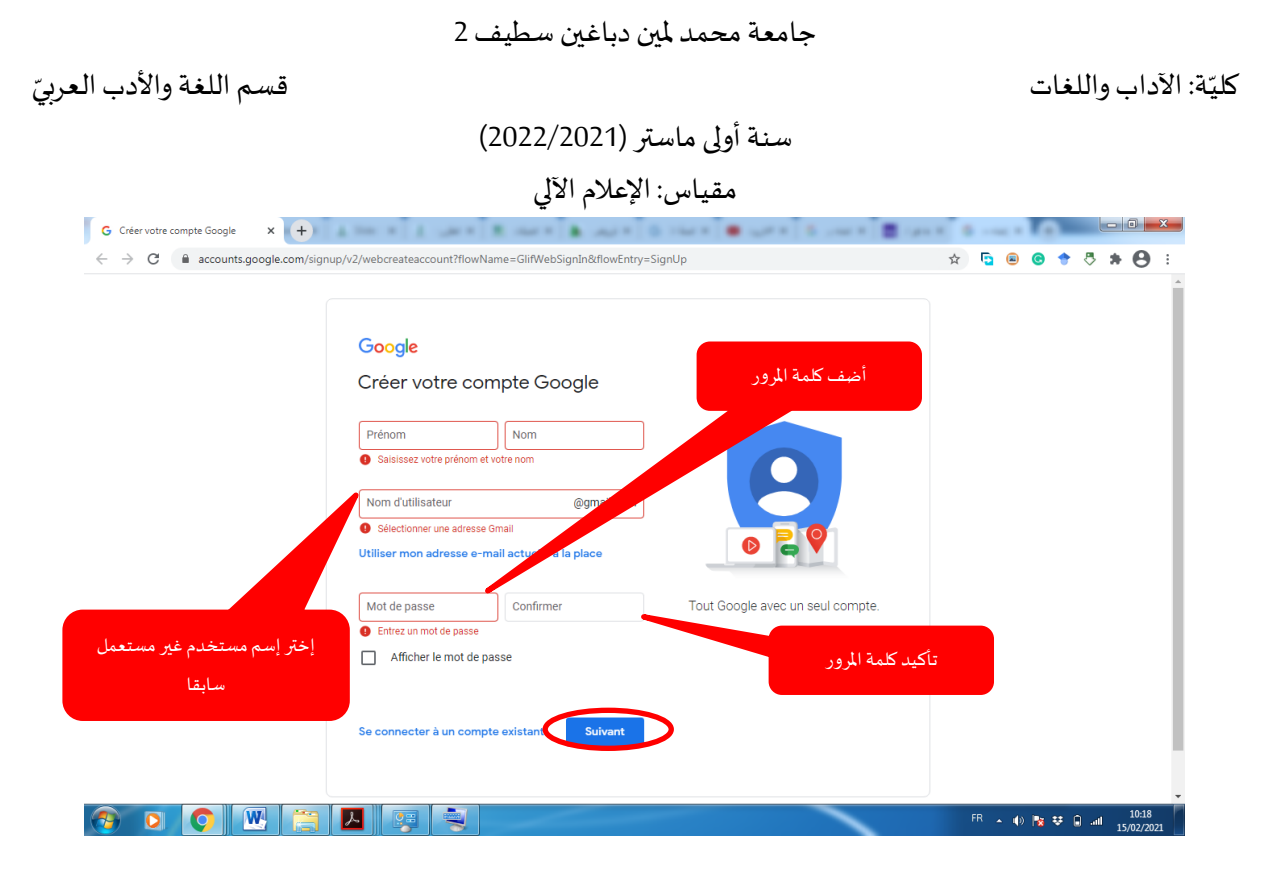

ملأ البيانات (1)

بعد إدراج البيانات، الاسم واللقب وكلمة المرور، نضغط على الزر "Suivant" لاستكمال ملأ البيانات في الصفحة الموالية:

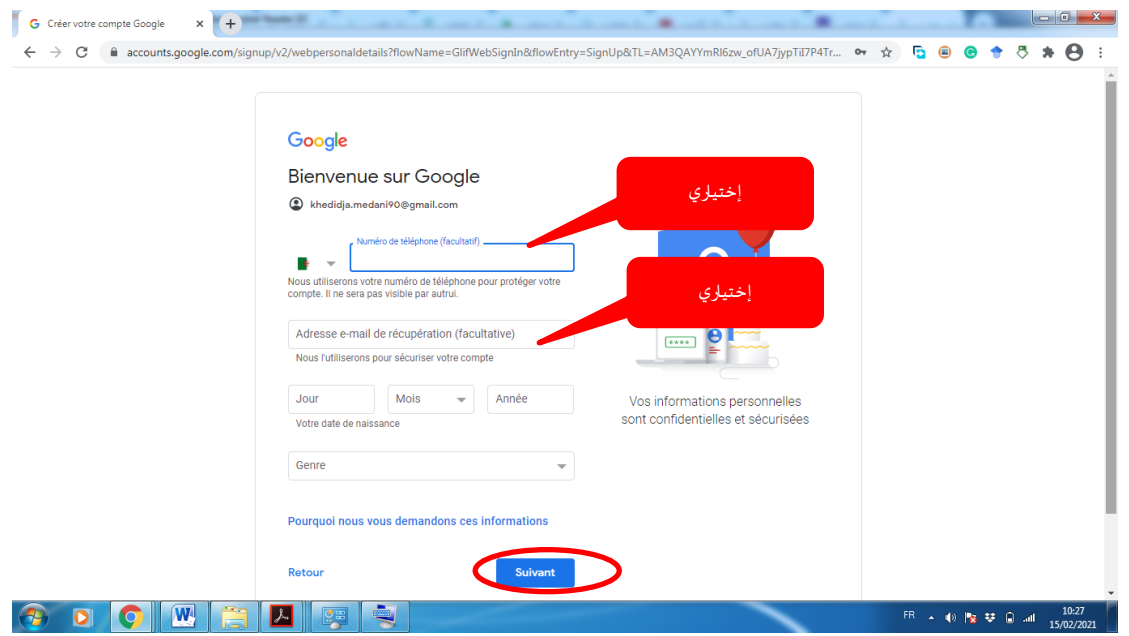

ملأ البيانات (2)

أخيرا قم بالموافقة على شروط الاستعمال لتأكيد تسجيل الحساب.

سنة أولى ماستر )2022/2021(

مقياس: الإعلام الآلي

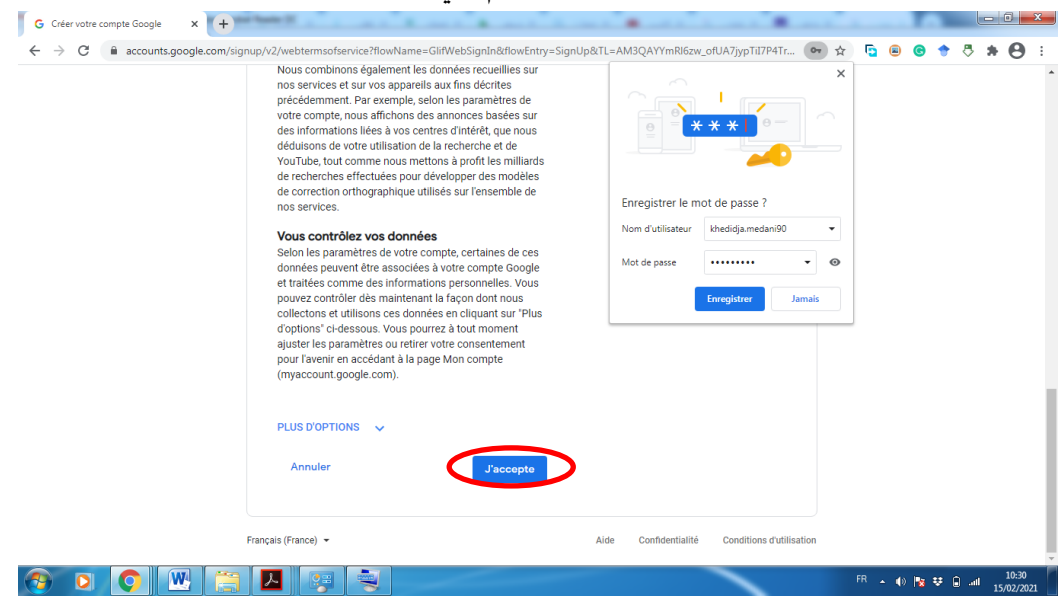

الموافقة على شروط الاستعمال

**.3.2الدخو ل إلى الحساب** 

للدخول (Connexion / Log in) إلى حساب GMAIL تم إنشاؤه مسبقا، نقوم بفتح الصفحة الرئيسية لمحرك البحث Google( com.google.www )ثم نتبع الخطوات املوضحة في الشكل:

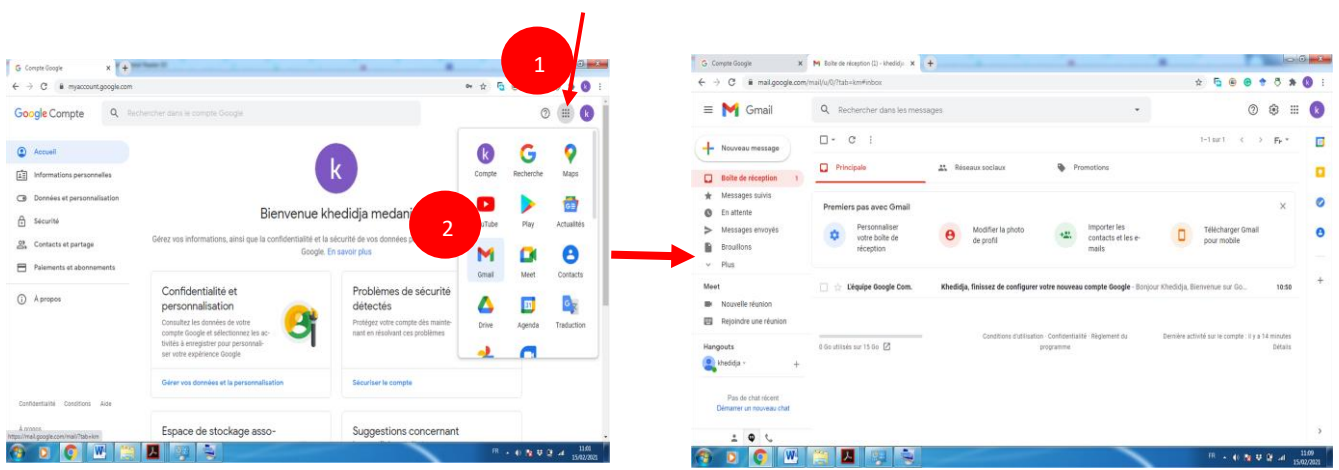

الدخول إلى حساب البريد الإلكتروني

*ملاحظة 1:* يمكن فتح حساب البريد الإلكتروني من خلال تصفح الرابط www.gmail.com مباشرة بدلا من الرابط www.google.com وإدخال اسم المستخدم وكلمة المرور.

<sup>-</sup>

قسم اللغة والأدب العربيّ

سنة أولى ماستر )2022/2021(

مقياس: الإعلام الآلي

*ملاحظة2:* إذا لم يكن الحساب مفتوحا فيجب إدخال اسم المستخدم وكلمة المرور بعد الخطوة (2).

**.3.3إنشاءرسائل جديدة**

إلنشاء رسالة جديدة، نتبعالخطوات التالية:

- )1( أنقر، باستخدام الزراأليسر للفأرة على"message Nouveau"،
	- )2( كتابة بريد املرسل إليه،
- (3) كتابة موضوع / عنوان الرسالة الإلكترونية (وصف موجز ومختصر للرسالة)،
	- )4( كتابة نص الرسالة،
	- (5) إضافة مرفقات (صور، ملفات، ...إلخ)،
		- )6( إرسال/بعثالرسالة.

| <b>G</b> Compte Google<br>$\times$                         | M Boite de réception (1) - khedidja. X                                                                             | $+$                                      |                                         |                                                                        |                                                        |                                   |
|------------------------------------------------------------|----------------------------------------------------------------------------------------------------|------------------------------------------|-----------------------------------------|------------------------------------------------------------------------|--------------------------------------------------------|-----------------------------------|
| C<br>$\leftarrow$<br>$\rightarrow$                         | mail.google.com/mail/u/0/?tab=km#inbox?compose=VpCqJXLRTvrvwmwvcjcWCqSFfdrcwFGkHJmImvRWDgGNNkXbdhVRQrHrccQdtfdHtBQ |                                          |                                         | 35                                                                     | $\rightarrow$                                          |                                   |
| Gmail<br>1                                                 | $\alpha$<br>Rechercher dans les messages                                                                           |                                          |                                         | ٠                                                                      | $\circledcirc$                                         | ₩<br>ඏ<br>k.                      |
| Nouveau message<br>←                                       | $\Box$ -<br>C<br>$\cdot$ :                                                                                         |                                          |                                         |                                                                        | $1-1$ sur 1<br>$\geq$<br>$\epsilon$                    | $F_{F}$ $+$<br>31                 |
| <b>Boîte de réception</b><br>▭                             | Principale<br>o                                                                                                    | $\triangle^*$<br>Réseaux sociaux         | ዔ<br>Promotions                         |                                                                        |                                                        | ٠                                 |
| Messages suivis<br>∗<br>En attente<br>Ø                    | <b>Premiers pas avec Gmail</b>                                                                                     |                                          | test                                    | $\overline{2}$                                                         |                                                        | ☑                                 |
| Messages envoyés<br>⋗<br><b>Brouillons</b><br>$\mathbf{1}$ | Personnaliser<br>✿<br>votre boîte de<br>réception                                                                  | Modifier la photo<br>Θ<br>de profil      | khadidja-medani@hotmail.fr<br>3<br>test |                                                                        |                                                        | Θ                                 |
| Plus<br>$\checkmark$                                       |                                                                                                    |                                          | comment envoyer un e-mail               |                                                                        |                                                        |                                   |
| Meet                                                       | L'équipe Google Com.<br>п                                                                                          | Khedidja, finissez de configurer votre n |                                         | 4                                                                      |                                                        |                                   |
| Nouvelle réunion<br>Rejoindre une réunion<br>四             |                                                                                                    |                                          |                                         |                                                                        |                                                        |                                   |
| Hangouts                                                   | 0 Go utilisés sur 15 Go [2]                                                                                        | Conditions d'utilisation · Conf          | program                                 |                                                                        |                                                        |                                   |
| khedidja -<br>$+$                                          |                                                                                                    |                                          |                                         |                                                                        |                                                        |                                   |
| Pas de chat récent<br>Démarrer un nouveau chat             |                                                                                                    |                                          | 6<br>hvoyer<br>i v                      | 5<br><b>Tautre</b><br>Ignorer<br>$\Delta$<br>0<br>$G \oplus \emptyset$ | Passez facilement d'une signature à<br>w<br>$\sqrt{2}$ | Ŧ.<br>т                           |
| $\bullet$<br>∸<br>L<br>W                                   |                                                                                                    |                                          |                                         |                                                                        | <b>FR</b><br>49 国 琴 蘭                                  | 11:45<br><b>Add</b><br>15/02/2021 |

إنشاء رسالة جديدة

عند الضغط على زر الإرسال، يقوم Gmail بإرسال الرسالة إلى العنوان البريدي المسجل في خانة المرسل إليه (A) بعد التحقق من صحته من طرف مزود خدمة الإنترنت.

## **تحديد جهات االتصال**

يمكن تحديد مستقبلي رسالة آخربن لإرسالها إلى عدة جهات في نفس الوقف، كما بالإمكان:

**∕ ارسال نسخة من الرسالة إلى جهة أو جهات اتصال أخرى (الأيقونة Cc)؛ ∕ إرسال نسخة مخفية** من الرسالة إلى جهة أو جهات اتصال أخرى (الأيقونة Cci): في هذه الحالة، يتم ارسال نسخة من الرسالة سر ا إلى جهات االتصال Cci دون علم جهات االتصال األخرى.

<sup>-</sup> قسم اللغة والأدب العربيّ

> سنة أولى ماستر )2022/2021( مقياس: الإعلام الآلي

> > **.3.4استقبال الرسائل**

يتم إظهار جميع الرسائل المُرسَلة في صندوق البريد الوارد (Boite de réception). لتصفح أي رسالة يتم النقر عليها م مباشرة باستعمال الفأرة. عند فتح الرسالة يعرض رأس الرسالة كما في الجدول:

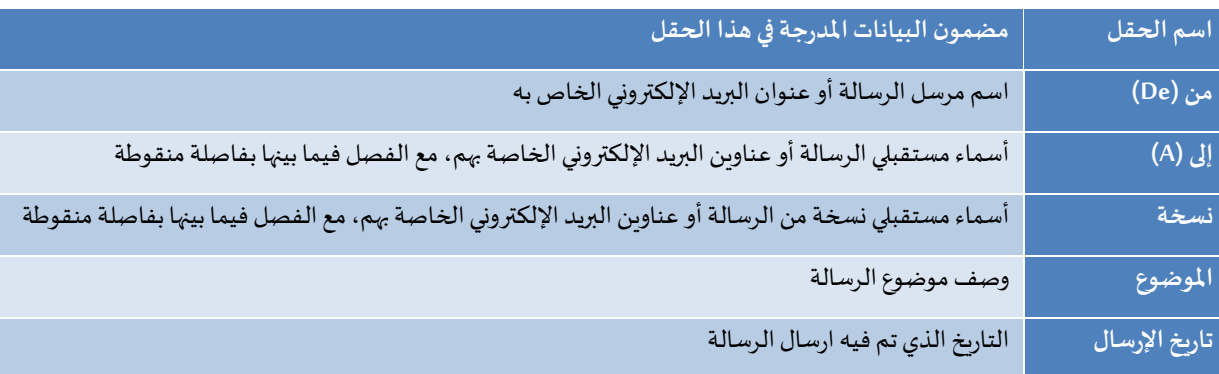

قد يتم نقل بعض رسائل البريد اإللكتروني، لدواعي أمنية، إلى املجلد **بريد إلكتروني غير هام ) بالفر نسية: Courrier indésirable، أو باإلنجلي زية Email Junk/Spam )**؛ لذلك يجب أن تقوم بشكل دوري بمراجعة الرسائل املوجودة في املجلد لتأكيد عدم فقدانكأي رسائل تريد مشاهدتها.

| Spam (78) - khad.med90@qmail. X                              | $+$                                                                                                    |                                                                                                    | O<br>$\times$<br>$\vee$                                                                                         |  |  |
|--------------------------------------------------------------|----------------------------------------------------------------------------------------------------|----------------------------------------------------------------------------------------------------|----------------------------------------------------------------------------------------------------|--|--|
| G                                                            | mail.google.com/mail/u/0/?tab=rm&ogbl#spam                                                                                        | $\overrightarrow{P}$<br>☆                                                                                                    | Б<br>曲<br>œ<br>÷                                                                                                |  |  |
| Gmail                                                        | $\alpha$<br>in:spam                                                                                                    | 拦<br>$\times$                                                                                                    | $\dddot{m}$<br>ශ<br>(?)<br>A.                                                                                   |  |  |
| Nouveau message<br>Important<br>∍                            | $\Theta$ De<br>m<br>Contient une pièce jointe<br>Indifférente +<br>$\overline{\phantom{a}}$<br>П,<br>C                            | $>$ A $\sim$<br>Q<br>Recherche avancée<br>Non lu<br>$1-50$ sur 78<br>$\rightarrow$<br>$\epsilon$                                                        | Meet<br>回<br>Nouvelle réunion<br>Reioindre une<br>l e.<br>▦                                                     |  |  |
| Messages envoyés<br><b>Brouillons</b>                        | Les messages stockés dans le spam pendant plus de 30 jours sont automatiquement supprimés.<br>Supprimer tous les messages de spam |                                                                                                    | réunion<br>Hangouts<br>Ø<br>Khedidja -<br>$^{+}$                                                                |  |  |
| Catégories<br>Déplacement                                    | Aboli Katkar 4<br>Aida1234  Soulima. 10                                                                                           | Error ns3/nsc-module-h> - I am trying to run my code for UAV to<br>01:42<br>Problem with packets displayed metric - Hi, I simulated 2 LANs:<br>23:12    | e<br>Meziane Abdelkader<br>Cava                                                                                 |  |  |
| Personnel<br>Moins<br>$\hat{\phantom{1}}$                    | Aida1234<br>$\sum$<br>ш<br>Y.                                                                                                    | About emulation - Hi, I know that it's possible to send packets fr<br>4 mars                                                                            | $\div$                                                                                                    |  |  |
| Tous les chats<br>ൈ<br>Planifié<br>৯                         | Hamid, Sudeep 3<br>ŵ<br><b>Aboli Katkar</b><br>$\sum$<br>ŵ                                                                        | ns-3 build finishing successfully but program not running - Hi,<br>4 mars<br>Error problem - I am trying to run my code for UAV to BS connect<br>4 mars |                                                                                                    |  |  |
| ◛<br>Tous les messages<br>.n<br>Spam<br>78                   | 周折<br>$\Box$<br>$\sum$<br>x<br>Deepanshu  Hasna 10                                                                                | Using ns-3 to connect two real nodes, the maximum bandwidth<br>3 mars<br>NS3 code - Hi everyone plz help me in the following query two n<br>3 mars      |                                                                                                    |  |  |
| Corbeille<br>Professionnel                                   | Krishna Bharadwaj P. 2                                                                                                    | Run-Time Segmentation Fault from WiFi module - Hi, I'm simula<br>3 mars                                                                                 |                                                                                                    |  |  |
| Reçus<br>Gérer les libellés<br>٣x                            | Ayub, Soul., Hasna 7<br>53<br><b>Rahul Singh Gulia</b><br>Y.                                                                      | Mobility model test - @Soulimane Mammar, thank you very muc<br>2 mars<br>NS3 mmWave module - batch file - Hi team, Is there a way to cre<br>1 mars      | $\rightarrow$                                                                                                   |  |  |
| Créer un libellé<br>÷<br>H<br>₽<br>Taper ici pour rechercher | Shruthi Veeramani 2<br>$\overline{\phantom{a}}$<br>Ξi<br>O<br>m.<br>m                                                             | Workshop on ns-3 2022 - deadline extended to 02/25 (Firm) - H<br>G                                                                                      | Φ<br>2<br>10:12<br>$\land$ $\odot$ $\odot$ $\uparrow$ $\uparrow$ $\circ$ $\odot$ $\odot$ FRA<br>物<br>05/03/2022 |  |  |

البريد الإلكتروني غير الهام

✓ قد يؤدي البريد اإللكتروني غير الهام إلى الضغط على الشبكات وإثقال خوادم البريد اإللكتروني وملء علب البريد بالرسائل والصور غير املرغوب فيها. سيقوم الخادم الذي يستضيف علبة البريد بتصفية معظم البريد اإللكتروني غير الهام.

<sup>-</sup>

قسم اللغة والأدب العربيّ

֦֧֦֧֦

سنة أولى ماستر )2022/2021(

مقياس: الإعلام الآلي

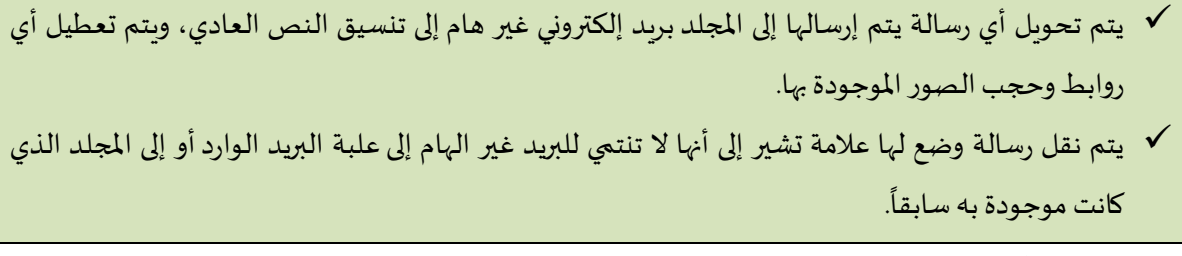

**.3.5تسجيل الخروج**

لتسجيل الخروج، أنقر على رمز الحساب الخاص بالمستخدم ثم على Déconnexion.

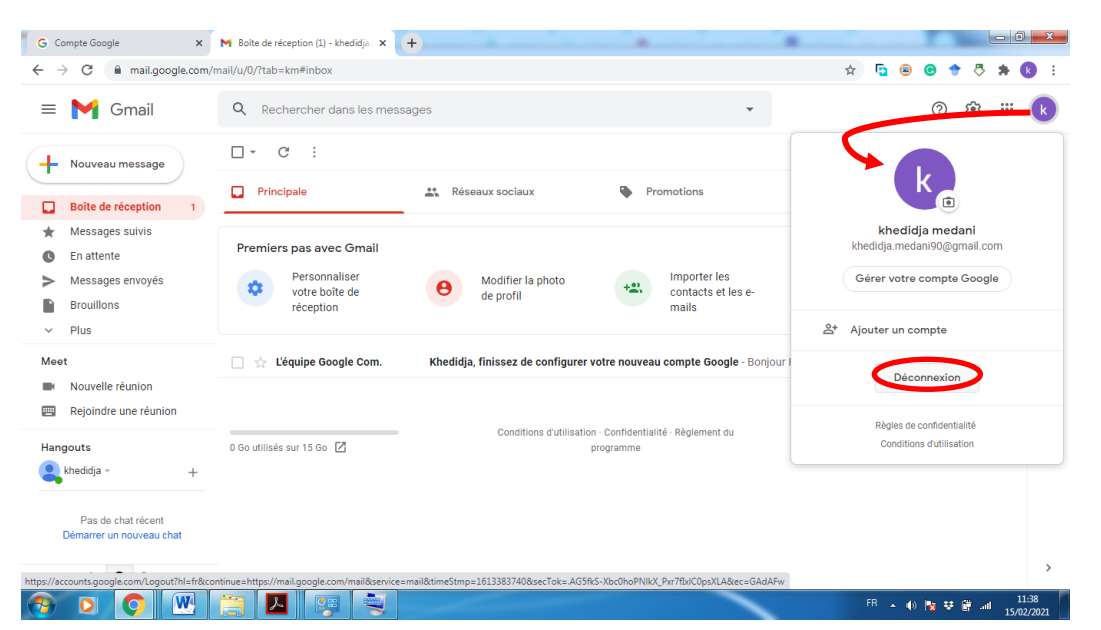

تسجيل الخروج